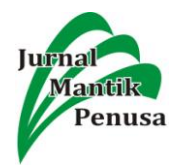

# **IMPLEMENTASI TELEGRAM NOTIFICATION ALERT PADA NETWORK MONITORING SYSTEM DENGAN NAGIOS**

**<sup>1</sup>Bakhtiar Rifai, <sup>2</sup>Nanang Nuryadi, <sup>3</sup>Amarulloh Ripai**

<sup>1,3</sup>Teknik Informatika, STMIK Nusa Mandiri, Jln. Damai No.8 Warung Jati Barat, Jakarta Selatan.

E-mail : bakhtiar.bri@nusamandiri.ac.id <sup>2</sup>Teknik Komputer, AMIK BSI Tegal Jl.Sipelem No.22 Depan Mall Rita Tegal Barat E-mail : nanang.nyd@bsi.ac.id

#### *Abstract*

*A healthy data center will greatly help the performance of employees and network administrators. The Inspectorate General of the Ministry of Education and Culture does not have a network monitoring system in the data center. The absence of a system for monitoring each device in the data center, the data center condition will become unhealthy. If the condition of the server, router, and switch devices are not functioning properly the network administrator cannot know in real-time. It requires network monitoring system with plugin support that can help network administrators do their work. Nagios is a network monitoring system that has a variety of features and can be configured with social media such as telegram because it supports API bots from python, namely twx. When the hardware or software is experiencing problems or down, eating Nagios will send notifications via the bot account that has been created and synchronized with Bash Nagios.*

*Keywords: Nagios, Telegram, Monitoring.*

#### *Abstrak*

*Data center yang sehat akan sangat membantu kinerja para pegawai dan administrator jaringan. Inspektorat Jenderal Kemendikbud tidak memiliki sebuah network monitoring system pada data center. Tidak adanya sistem untuk pemantuan setiap perangkat di data center, kondisi data center akan menjadi tidak sehat. Apabila kondisi perangkat server, router, dan switch tidak berfungsi dengan baik administrator jaringan tidak dapat mengetahui secara real-time. Dibutuhkannya network monitoring system dengan dukungan plugin yang dapat membantu administrator jaringan dalam melakukan tugasnya. Nagios adalah salah satu network monitoring system yang memiliki berbagai macam fitur dan dapat dikonfigurasi dengan media sosial seperti telegram karena mendukung bot API dari python yaitu twx.botapi dengan synchronous dan asynchronous untuk API MTProto dari telegram. Pada saat perangkat keras atau perangkat lunak sedang mengalami masalah atau down, makan nagios akan mengirimkan notifikasi melalui account bot yang sudah di buat dan di sinkronkan dengan bash nagios. Kata Kunci: Nagios, Telegram, Monitoring*

#### **1. Pendahuluan**

*Server* yang baik pada perusahaan sangat diharapkan untuk menunjang kinerja dalam mengelola sumber daya suatu jaringan komputer [2]. *network monitoring* system untuk mengetahui kapasitas *server* yang ada, agar setiap *server* dapat berjalan dengan optimal dan mengetahui kondisi *healty* keseluruhan *server* [6]. *Network monitoring* system (*NMS*) adalah sistem yang digunakan untuk memonitor suatu jaringan dan sebuah *device* seperti *server, router, switch,* dan *PC* dengan memasukan *ip address* [4].

*Simple Network Management Protocol*  (*SNMP*) adalah sebuah protokol yang dirancang untuk memiliki kemampuan pengumpulan *data*  dan memantau jaringan serta mengatur jaringan secara jarak jauh (*remotely*) dan terpusat [1].

*SNMP* dapat mendukung hubungan antara *client*  dengan *server* agar dapat saling berkomunikasi dengan menggunakan *protocol* UDP. Dengan menggunakan metode *SNMP*, seorang *network*  administrator dapat memantau keseluruhan jaringan maupun *device* secara jarak jauh [4].

*Monitoring* the Dude adalah salah satu sistem *monitoring* yang tersedia dari mikrotik. The Dude berfungsi sebagai *monitoring* jaringan apabila telah terjadi masalah pada jaringan, the Dude akan memunculkan notifikasi atau *alert* yang akan dikirimkan ke the Dude client. Kelebihan the Dude dapat melihat skema jaringan atau sebuah topologi jaringan. Kelemahan the Dude tidak dapat melihat re*source* secara detail yang terdapat di perangkat keras [6]. MRTG (Multi Router Traffic Grapher) merupakan salah satu sistem *monitoring* dengan menggunakan protokol *SNMP* 

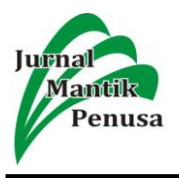

dimana hasil dari *monitoring* dengan protokol *SNMP* akan di tampilkan di halaman web, tetapi MRTG tidak dapat mengirimkan *alert* melalui media sosial [3].

Nagios adalah sistem *monitoring open source* dan komersial yang sangat efektif, karena nagios dapat melakukan *monitoring* ke semua perangkat yang ada seperti *router, switch, server, firewall*, dan lain-lain [5]. Nagios juga di lengkapi dengan berbagai macam *tools* yang dapat membantu *network* administrator dalam melakukan pekerjaannya.

Pada penelitian ini peneliti akan menggunakan *network monitoring* system nagios sebagai solusi dari permasalahan yang ada karena *tools*-*tools* nagios sangat sesuai untuk sistem *monitoring* setiap perangkat.

# **2. Metode Penelitian**

Metode penelitian merupakan langkah penting untuk melakukan penelitian agar menjadi terarah. Sebagai bahan penelitian ini dilakukan sebagai berikut:

## **a) Metode Pengumpulan Data**

1) Observasi

Melakukan observasi atau pengamatan secara langsung ke lokasi yang menjadi tujuan untuk pengumpulan data dalam melakukan penlitian.

2) Wawancara

Melakukan wawancara langsung dengan narasumber dari pihak Inspektorat Jenderal Kemendikbud guna memperoleh data yang dibutuhkan dan menggali permasalahan secara lebih mendalam.

3) Studi Pustaka

Mempelajari dan membaca buku–buku, jurnal dan website yang berkaitan erat dalam penyusunan ini*.*

# **b) Analisa Penelitian**

1) Analisa Kebutuhan

Analisa semua kebutuhan yang di butuhkan dalam melakukan implementasi dengan menggunakan *tools*-*tools* yang dibuhtukan seperti, perangkat keras dan perangkat lunak yaitu komputer *server, Operating System*  Windows dan Centos7, dan VirtualBox.

2) Desain

Perancangan desain, peneliti menggunakan Microsoft Visio.

3) Testing

Pada tahap ini penulis melakukan pengujian dengan menggunakan *software VirtualBox Operating System* Linux Centos 7 dan Windows 10.

4) Implementasi Implementasi sistem *monitoring* akan di implementasikan secara langsung ke komputer

*server* yang terdapat di Inspektorat Jenderal Kemendikbud. Tetapi peneliti akan mempresentasikan sistem monitoring secara virtual kepada network administrator di Inspektorat Jenderal Kemendikbud.

# **3. Hasil Dan Pembahasan**

## **a) Arsitektur dan Topologi Jaringan**

Topologi Jaringan Internet yang digunakan di Itjen Kemdikbud adalah topologi jaringan model hirarki atau topologi *tree* (pohon), dimana jaringan tersebut mudah dalam mengelolanya, dan mudah digunakan, sangat sesuai untuk jaringan menengah keatas.

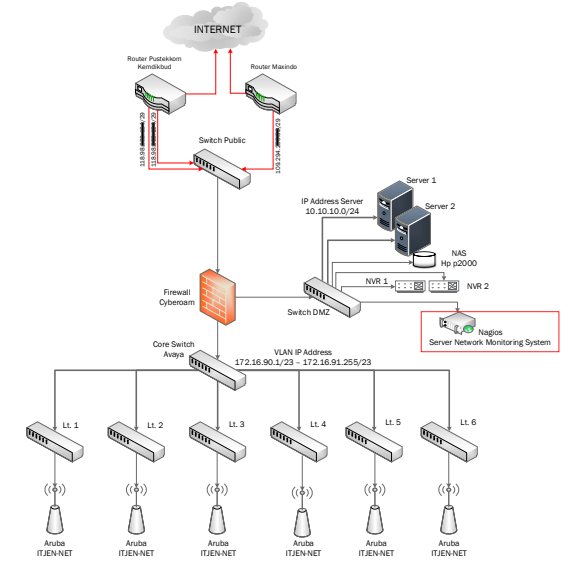

**Gambar** 1. Topologi Jaringan Itjen Kemendikbud

a. *IP Address*

*IP address* yang digunakan oleh Inspektorat Jenderal Kemdikbud adalah 172.16.90.1- 172.16.91.254 dengan *default gateway* 172.16.90.1. *IP Address* kelas B: *IP Address*: 172.16.90.1 / 23 *Subnet Mask*: 255.255.254.0 *Mask Subnet*: 2 Cs *Address range*: 172.16.90.1 – 172.16.91.255 *Broadcast*: 172.16.91.255 *Host ID*: 510 *User b. Quality of Service*

Inspektorat Jenderal Kemdikbud memiliki *bandwidth* 20 Mbps yang diperoleh dari ISP Pustekkom dan 10 Mbps dari ISP Maxindo. Jaringan Itjen Kemendikbud menggunakan *fitur load balancing* dan *fail over* karena memiliki 2 ISP.

*c. Electronic Mail* Inspektorat jenderal kemdikbud menggunakan elektronik mail atau memiliki sebuah *email* 

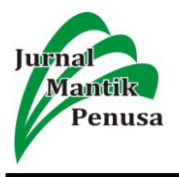

*server* sendiri yang dikelola oleh KEMENDIKBUD dengan menggunakan zimbra sebagai *server email* dengan domain email@kemdikbud.go.id.

d. *Domain Name System*

Inspektorat jenderal kemdikbud menggunakan elektronik *mail* atau memiliki sebuah *email server* sendiri yang dikelola oleh KEMENDIKBUD dengan menggunakan zimbra sebagai *server email* dengan *domain email*@kemdikbud.go.id.

### **b) Keamanan Jaringan**

Sistem keamanan yang ada di Inspektorat Jenderal Kemendikbud menggunakan Cyberoam CR200iNG serta ditambakannya kebijakan sistem keamanan hubungan antar area yang meliputi *routing* atau NAT, pemasangan *accces rule* antara *internal* ke *external (outgoing traffic),*  pemasangan *access rule* antara *external* ke *internal (inbound traffic),* pemasangan *access rule*  antara *internal* dan *server farm,* pemasangan *access rule* antara *internal* dan *DMZ,* pemasangan *access rule* antara *DMZ* dan *external,* pemasangan *access rule* antara *DMZ* dan *server farm,* pemasangan *access rule* antara *external* dan *server farm.*

## **c) Rancangan Aplikasi**

*system network monitoring* yang akan di implementasikan pada instansi Inspektorat Jenderal Kemendikbud dengan menggunakan tools dan sistem operasi berbasis Linux serta mengkonfigurasi bash yang ada didalam *system network monitoring* nagios. Peneliti menggunakan *system network monitoring* nagios xi dengan versi trial dimana versi trial tersebut hanya memiliki batas waktu kurang lebih 1 bulan. Berikut adalah bagian-bagian rancangan aplikasi yang akan peneliti jelaskan.

a. Perancangan *Virtual Server*

Peneliti membuatkan *server* di virtualbox yang berisikan sistem operasi Centos 7 yang diinstal dengan minimal install dan terdapat LAMPP *server* atau phpMyAdmin. phpMyAdmin berfungsi sebagai web *server* yang terdapat *database* didalamnya yang berguna untuk penyimpanan *database* nagios. Adapun ketentuan yang peneliti buat untuk membuat sistem operasi di virtualbox sebagai berikut: *operating system* Red Hat (64-bit), base memory 2048 MB, storage virtual 8.00 GB.

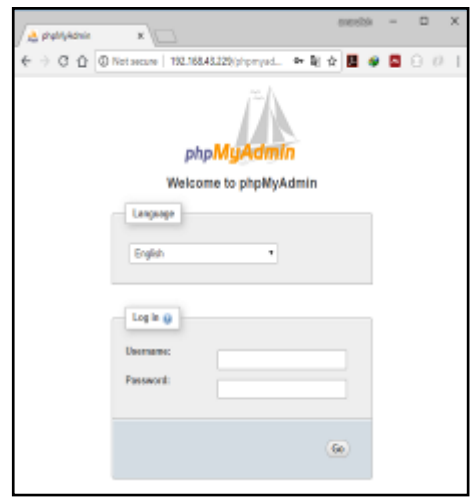

**Gambar** 2. Perancangan *virtual server*

b. Perancangan *install network monitoring system* nagios.

Dalam merancang pemasangan *network monitoring system* nagios, komputer *server*  hanya perlu *install* melalui *command prompt* dengan menyalin url *website*: curl *https*://assets.nagios.com/downloads/nagiosxi/i nstall.sh | sh. Sebelum pemasang url yang sediakan oleh nagios, komputer *server* harus memasang curl didalam *server* nya.

c. Perancangan *notification* telegram**.**

Dalam perancangan *notification alert* via telegram yang harus disiapkan adalah aplikasi telegram dengan membuat akun telegram dan membuat *bot* telegram untuk melakukan pengriman notifikasi nya. Pembuatan *bot*  telegram dengan menggunakan BotFather. BotFather adalah *bot* yang menyediakan pembuatan *bot account* kepada *user* pengguna telegram. BotFather akan mengirimkan API *key* setelah berhasil mendaftar. Untuk mengetahui API *key* dapat dilihat melalui *website* yang memiliki JSON *view* dengan link *https*://api.telegram.org/bot<Token:API>/getU pdates*.* Dalam perancangan notifikasi, peneliti akan mengirimkan notifikasi melalui *group* telegram dan menambahkan *bot* account yang sudah jadi.

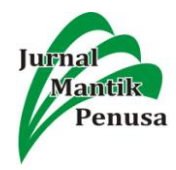

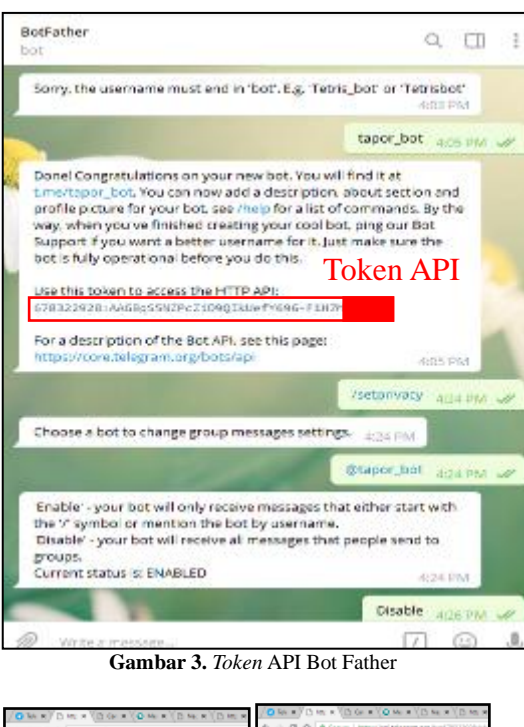

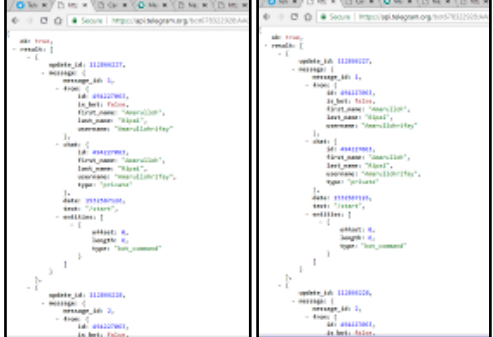

**Gambar 4.** API *Key* Telegram

d. Perancangan konfigurasi *network monitoring system* Nagios.

Dalam perancangan konfigurasi untuk nagios agar bisa dapat mengirimkan notifikasi melalui bot telegram dibutuhkan API python yaitu twx.botapi yang mendukung *synchronous* dan *asynchronous* untuk API MTProto dari telegram. twx.botapi akan dipasang pada sistem operasi Centos 7 dan plugin telegram\_nagios.py yang dapat di unduh melalui github https://github.com/pommi/telegram\_nagios/bl ob/master/telegram\_nagios.py. Adapun bashbash yang akan di konfigurasi didalam folder Linux /usr/local/nagios/etc/ yaitu, commands.cfg, contacts.cfg, contacttemplates.cfg.

1) Konfigurasi bash commands.cfg Perintah konfigurasi bash pada commands.cfg adalah memberikan perintah secara langsung kepada program

telegram\_nagios.py dengan menghubungkan token dan *id group*  telegram.

**Tabel 1.**  Konfigurasi bash commands.cfg

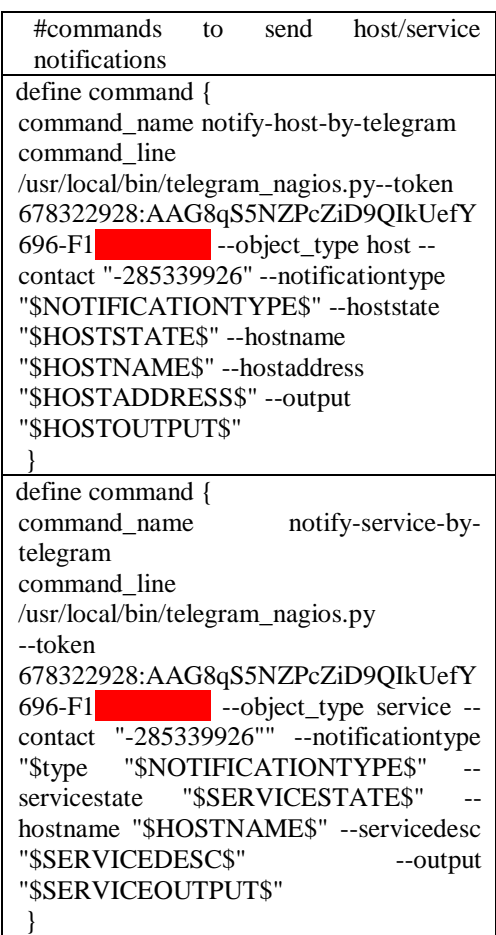

2) Konfigurasi bash contacts.cfg

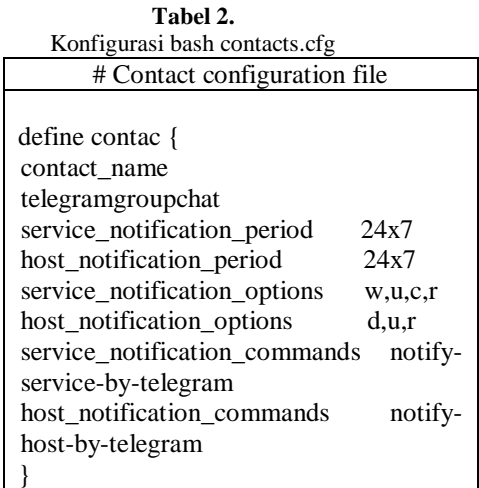

3) Konfigurasi bash contacttemplates.cfg

**Tabel** 3. Konfigurasi bash contacttemplates.cfg

# Contacttemplate configuration file define contact { name generic-contact host notification period 24x7 service\_notification\_period 24x7 host notification options d,u,r,f,s service\_notification\_options w,u,c,r,f,s host notification commands notify-host-by-email service\_notification\_commands notify-service-by-email register 0 }

e. Manajemen jaringan.

Manajemen jaringan *network monitoring system* Nagios dengan notifikasi telegram dengan menggunakan protokol UDP dan SNMP. Protokol yang peneliti usulkan untuk SNMP adalah versi SNMPv2 dan SNMPv3 karena lebih bagus dalam hal keamanan, integritas, dan autentikasi.

- 1) Manajemen *monitoring router* dan *switch.* Untuk pemantauan *router* dan *switch*  peneliti menggunakan port 161 yaitu SNMPv2. Pada perangkat router dan switch dapat di *monitor* secara langsung tanpa harus memasangkan NRPE karena perangkat sudah tertanam *agent* pada perangkat tersebut.
- 2) Manajemen *monitoring server* Pemantauan dalam sistem operasi Linux dibutuhkan *software* NRPE untuk melakukan manajemen informasi setiap komponen yang berfungsi untuk mengirimkan data. Setelah itu administrator hanya perlu memasukan *IP*

*server* yang digunakan. Sedangkan untuk Pemantauan sistem operasi Windows dibutuhkan *software* NSClient++ untuk melakukan manajemen informasi setiap komponen yang berfungsi untuk mengirimkan data. Setelah itu administrator hanya perlu memasukan *IP server* yang digunakan.

# **4. Pengujian Jaringan**

Pengujian Jaringan yang akan peneliti lakukan dengan menggunakan perangkat pendukung sebagai berikut VirtualBox, sistem operasi Centos 7 dan Windows 10, Telegram, dan nagios.

a. Pengujian *monitoring* pada perangkat *swtich.*

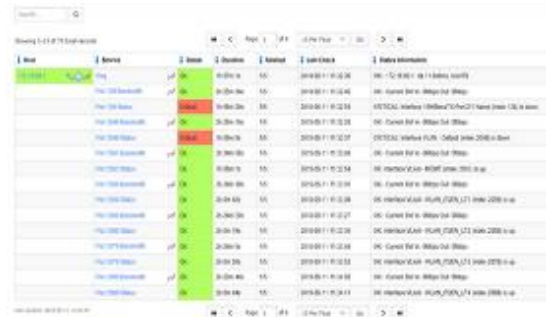

#### Sumber: Hasil penelitian (2018) **Gambar 5**. Pengujian *monitoring switch*

Pengujian yang telah dilakaukan peneliti menghasilkan sebuah informasi pada perangkat *switch* yaitu terdapat *Host, Service, Status, Duration, Attempt, Last Check*, dan *Status Information.* Pada bagian *Service* terlihat ping, *port bandwidth* dan *port status. Port bandwidth* dapat telihat pemantauan *bandwidth* yang telah digunakan dan port status akan mengirimkan status. Terdapat 2 *status* yaitu "*Critical"* dan "Ok". *Stauts "Ok"*  adalah status yang sedang aktif, sedangkan *"Critical"* adalah status tidak aktif atau *down.* Bagian *Status Information* menujukan status informasi *bandwidth, port,* dan *interface*  VLAN. Pada instansi Inspektorat Jenderal terdapat 4 VLAN yang sedang aktif status *"Ok".* Peneliti akan menujukan hasil monitoring trafik pada *switch* 172.16.90.1. Pada penelitian bandwidth, peneliti hanya menggunakan interval waktu ± 30 menit dan mendapatkan hasil rta *(round-trip average),* pl *(packet loss),* rtmax *(maximum round-trip time),* rtmin *(minimum round-trip time)* dimana pada setiap grafiknya selalu berubah setiap nilai-nilainya.

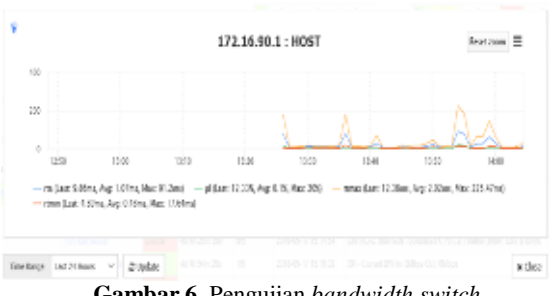

**Gambar 6.** Pengujian *bandwidth switch*

b. Pengujian pada *web server* Pengujian terhadap web *server* dilakukan secara langsung di Inspektorat Jenderal Kemendikbud. Dalam pengujian *web server*

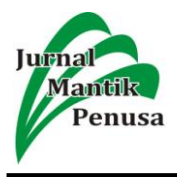

dibutuhkan NRPE yang sudah dipasang pada *server* Linux. Dalam tahap pengujian ini peneliti telah gagal melakukannya karena pada saat melakukan instalasi NRPE di *server*  Inspektorat Jenderal Kemendikbud *down*  karena tidak cukup ruang untuk pemasangan NRPE.

| <b>Seco</b> | 2 korea                              |            | Ci status. | Librarie                    | L. process      | 2 Listings                          | I habitabanan<br>to all exposured                   |
|-------------|--------------------------------------|------------|------------|-----------------------------|-----------------|-------------------------------------|-----------------------------------------------------|
|             |                                      | $\omega^2$ |            | 81.46                       | <b>AR</b>       | 市场のマリ世界                             | pik - no no territor vita na praviu a               |
|             | <b>State Streets</b>                 |            |            | 447%                        | 56              | <b>INSOCTITUR</b>                   | <b>RAVI-DA FOOD RATINGS</b>                         |
|             | <b>Clinto Execute</b>                |            | ٠          | in Hz.                      | 1 pm            | 2010/01/13 03:08                    | Attornation 2014 automobile                         |
|             | O'N Face                             |            |            | <b>Bu Street</b>            | <b>AR</b>       | 2010/01/12 03:00                    | Relatively of 2016 automation                       |
|             | of Atasers Loan                      |            |            | <b>Autor:</b>               | 1,64<br>w       | <b>Jokel Associa</b>                | falanciais o'OS a accionate                         |
|             | <b><i><u>American Editor</u></i></b> |            |            | <b>Antioxi</b>              | <b>M</b>        | 2010/08/14 12:42:33                 | haiges axis at 240 is monitonate                    |
|             | <b>Louis</b>                         |            |            | \$4,000                     | <b>SH</b>       | DESCRIPTION OF                      | <b>Behavioral of ON 31 schemated</b>                |
|             | <b>ARTISTS EXIGE</b>                 |            |            | <b>DR AR</b><br><b>COLL</b> | <b>M</b><br>. . | Vietnam or Law for                  | MARINE R YALE SARRANE<br><b>TAXABLE AND INCOME.</b> |
|             | 300140                               |            |            | <b>ALCOHOL</b><br>m         | SS.             | <b><i>PARTIES</i></b><br>2005/21/10 | <b>SINGSBRANCERS</b>                                |
|             | <b>EXIT COMMA</b>                    |            |            | 84.00c                      | ×               | 2010-711313                         | Potentials at 2014 selections of                    |
|             | <b>Low Green</b>                     |            |            | is St.                      | ×               | 2010/07/19 02:00                    | Petermak a DS is adultated to                       |
|             | <b>Technology</b>                    |            | ٠          | to lite                     | ×               | 2009-0103                           | Relativale of 2014 satisframedel                    |
|             | <b>CONTRACTOR</b>                    |            |            | in la .                     | m               | 2010/01/18 02:5                     | Personale is 2016 and channels                      |
|             | <b>Total Alexander</b>               |            |            | <b>be little</b>            |                 | 2010/01/13 01:                      | Paterizes of 201 a sci-channel                      |

**Gambar 7.** Pengujian *web server*

c. Pengujian pada pengguna sistem operasi Windows

Pada pengujian ini peneliti bermaksud untuk menguji *server sms center* dan absensi di Inspektorat Jenderal Kemendikbud dimana *server* tersebut menggunakan sistem operasi Windows 7. Untuk mengurangi resiko server down, peneliti akan memonitor komputer milik sendiri dengan sistem operasi Windows 10.

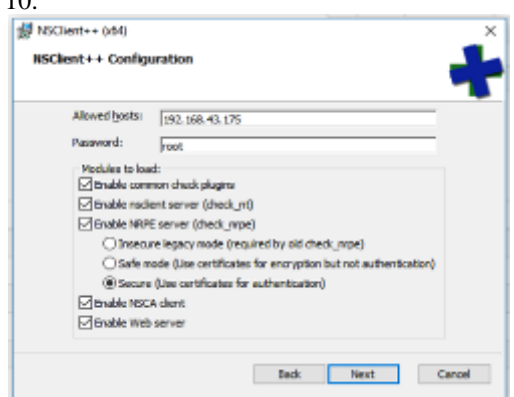

**Gambar 8.** Konfigurasi *host* NSClient++

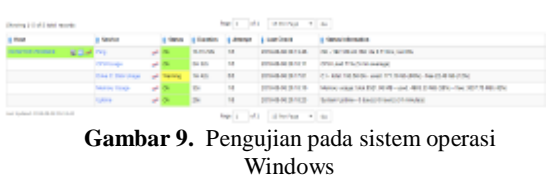

d. Pengujian notifikasi telegram dengan *server*  Nagios

Peneliti melakukan pengujian notifikasi telegram dari akun *bot* yang telah peneliti buat dan akan mengirimkan informasi yang didapat dari *server* nagios.

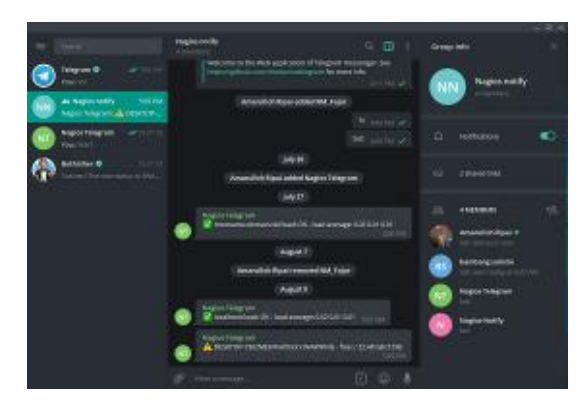

**Gambar 10.** Pengujian pengiriman pesan *bot* telegram

### **4. Kesimpulan**

Berdasarkan hasil penelitian yang dilakukan maka dapat diambil kesimpulan sebagai berikut:

- 1. Dengan menggunakan nagios dapat terlihat hasil trafik yang telah digunakan pada setiap host. *Network monitoring system* dapat memberikan kemudahan terhadap pemantauan setiap perangkat keras seperti *switch* yang dapat terlihat penggunaan *bandwith* secara berkala dan dapat terlihat konfigurasi vlan.
- 2. Nagios memberikan kemudahan terhadap seorang administrator jaringan komputer untuk memelihara perangkat kedepannya.
- 3. Untuk memudahkan adminstrator jaringan dibutuhkan notifikasi yang secara *real time* seperti notifikasi melalui *bot* telegram.

# **5. Referensi**

- [1] Ardian, Y. (2015). ( SNMP ) Utuk Mmonitor Trafik User Studi Kasus: Universitas Kanjuruhan Malang, *05* (June 2016), 20–24. Diambil dari http://repository.unikama.ac.id/216/1/Smatika201 5\_Yusriel.pdf
- [2] Asri, N. F., Hamzah, A., & Sholeh, M. (2014). Nagios Untuk Monitoring Server Dengan Pengiriman Notifikasi Gangguan Server Menggunakan Email Dan Sms Gateway (Studi Kasus : Pt. Gamatechno Indonesia – Yogyakarta).<br>
Jurnal Jarkom, 1(2). Diambil dari *Jurnal Jarkom*, *1*(2). Diambil dari http://journal.akprind.ac.id/index.php/jarkom/artic le/view/356/219
- [3] Handayani, S., & Pungkasanti, P. T. (2014). Monitoring dan Analisis Trafik di Jaringan USM Menggunakan Multi Router Traffic Grapher. *Jurnal Transformatika*, *12*, 1–6. Diambil dari http://journals.usm.ac.id/index.php/transformatika /article/viewFile/84/83
- [4] Pratama, M. R., Munadi, R., & Hafidudin. (2017). Implementasi Dan Analisis Sistem Monitoring Menggunakan Simple Network Management Protocol ( Snmp ) Pada Gedung a , N , O Di

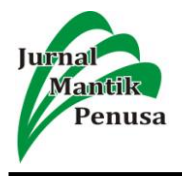

Jaringan Telkom Implementation and Analysis of Monitoring System Using Simple Network Management Protocol ( Snmp ) on a , N , O Bu. *e-Proceeding of Engineering*, 4(2), 2092–2099. Diambil dari http://openlibrary.telkomuniversity.ac.id/pustaka/f iles/136712/jurnal\_eproc/implementasi-dananalisis-sistem-monitoring-menggunakan-simplenetwork-management-protocol-snmp-padagedung-ano-di-jaringan-telkom-university.pdf

[5] Rizal, M. (2015). Rancangan Bangun Sistem Pencegahan Penyusupan Pada Jjaringan Komputer Berbasis CYBEROAM. *Seminar Nasional Informatika (SEMNASIF)*, 1(3). Diambil dari

http://jurnal.upnyk.ac.id/index.php/semnasif/articl e/view/1256/1133

- [6] Widodo, A. (2015). Implementasi Monitoring Jaringan Komputer Menggunakan Dude. Jurnal Teknologi Informasi, 11(1), 1–10. Diambil dari https://journal.ubm.ac.id/index.php/teknologiinformasi/article/viewFile/255/246
- [7] Yanto, J. (2016). IMPLEMENTASI SISTEM MONITORING SERVER MENGGUNAKAN NAGIOS*. STTI NIIT I-Tech*, (Selisik), 164–169. Diambil dari http://jitter.widyatama.ac.id/index.php/Selisik201 6/article/download/126/103